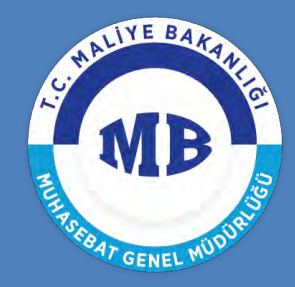

T.C. MALİYE BAKANLIĞI **MUHASEBAT** GENEL MÜDÜRLÜĞÜ

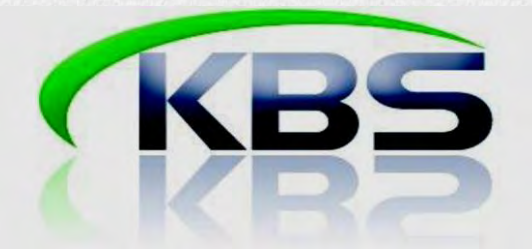

## BİREYSEL EMEKLİLİK (OTOMATİK KATILIM) SİSTEMİNE İLİŞKİN UYGULAMA KLAVUZU

## *Muhasebat Genel Müdürlüğü Personel Yazılım ve Uygulama Dairesi*

Bu doküman KPHYS üzerinden maaşları hesaplanarak ödeme yapılan personelden, bireysel emeklilik sistemine dahil olanlara ilişkin olarak, KBS Maaş Modülünde mutemetlerce yapılması gereken işlemleri içermektedir.

*MART 2017*

## **I. SİSTEME GİRİŞ:**

Muhasebe Birimi tarafından verilen şifreler ile <http://kbs.muhasebat.gov.tr/gen/login.htm> adresinden KBS sistemine giriş yapılır.

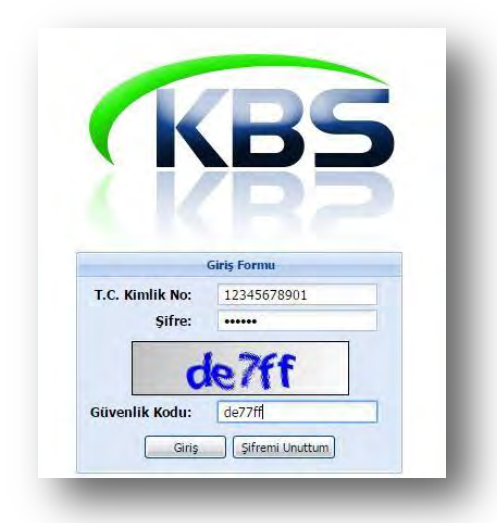

## **II. ŞİRKET SEÇİMİ:**

**Maaş Uygulaması > Bireysel Emeklilik > Şirket Seçimi**

Birimlerin anlaştığı bireysel emeklilik şirketi/şirketlerinin sisteme kaydı için "**Şirket Seçimi**" alanına giriş yapılır.

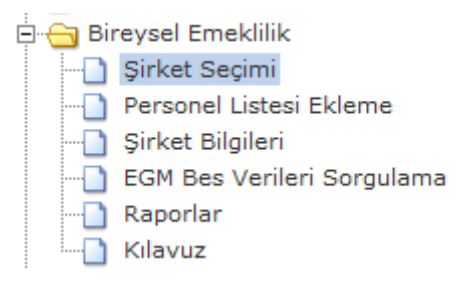

"Bireysel Emeklilik Sigorta Şirketi Tanımlama Ekranı" üzerindeki "**Şirket Ekle**" butonuna tıklanarak birimin anlaşmış olduğu şirket/şirketler, açılan alanda seçilir.

Şirket seçimi yapıldıktan sonra "**Kaydet**" butonuna basılmak suretiyle, birimin anlaşmış olduğu şirket/şirketler bilgisi, referans olacak şekilde sisteme kaydedilir.

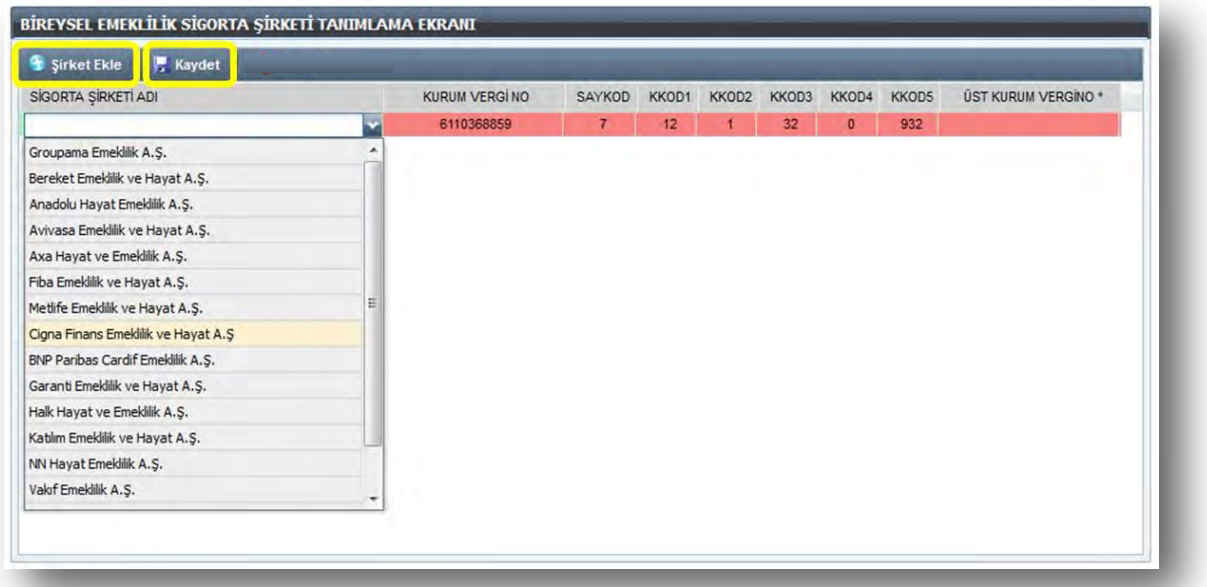

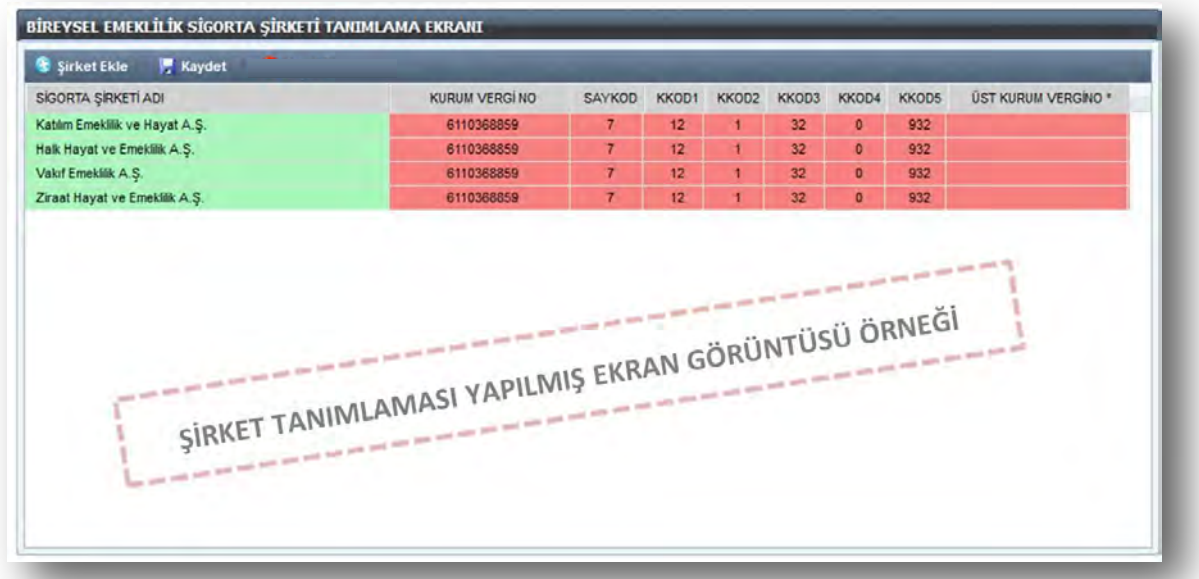

### **III. PERSONEL LİSTESİ EKLEME**

**Maaş Uygulaması > Bireysel Emeklilik > Personel Listesi Ekleme** 

Birimlerce anlaşma yapılan bireysel emeklilik şirketi/şirketleri sisteme tanımlandıktan sonra, birimde çalışan personelden 45 yaşın altında olanlar<sup>1</sup>, aylık ödemeleri üzerinden bireysel emeklilik prim kesintisi<sup>2</sup> yapılabilmesi için liste halinde sisteme yüklenir.

Bu amaçla, öncelikle "**Personel Listesi Ekleme**" alanına giriş yapılır.

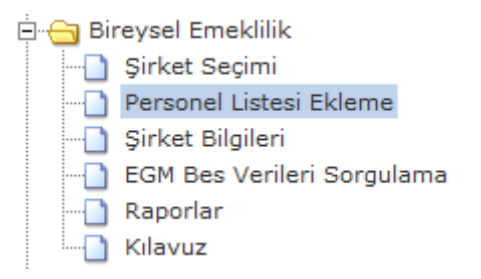

Açılan "**BES KESİNTİSİ İÇİN 45 YAŞ ALTI PERSONEL LİSTESİ EKLEME**" ekranındaki "**Kesinti Listesi Şablonu İndir**" butonuna basılarak, maaşından kesinti yapılacak 45 yaşın altındaki birim personelinin listelendiği excel formatındaki "**Bireysel Emeklilik Personel Ekleme Şablonu**" dosyası kullanıcının bilgisayarına indirilir.

# $\underline{\Lambda}$  DİKKAT

Bu listede yer alan personel bilgisi, **Raporlar** menüsündeki "**BES YAŞ KONTROL RAPORU (45 YAŞ ALTI PERSONEL BİLGİLERİ)**" raporu alınarak kontrol edilmelidir.

 $101.04.1972$  dahil olmak üzere sonrası doğumlu olanlar.

<sup>2</sup>(**305**-BES Kesintisi) kesinti kodu ile

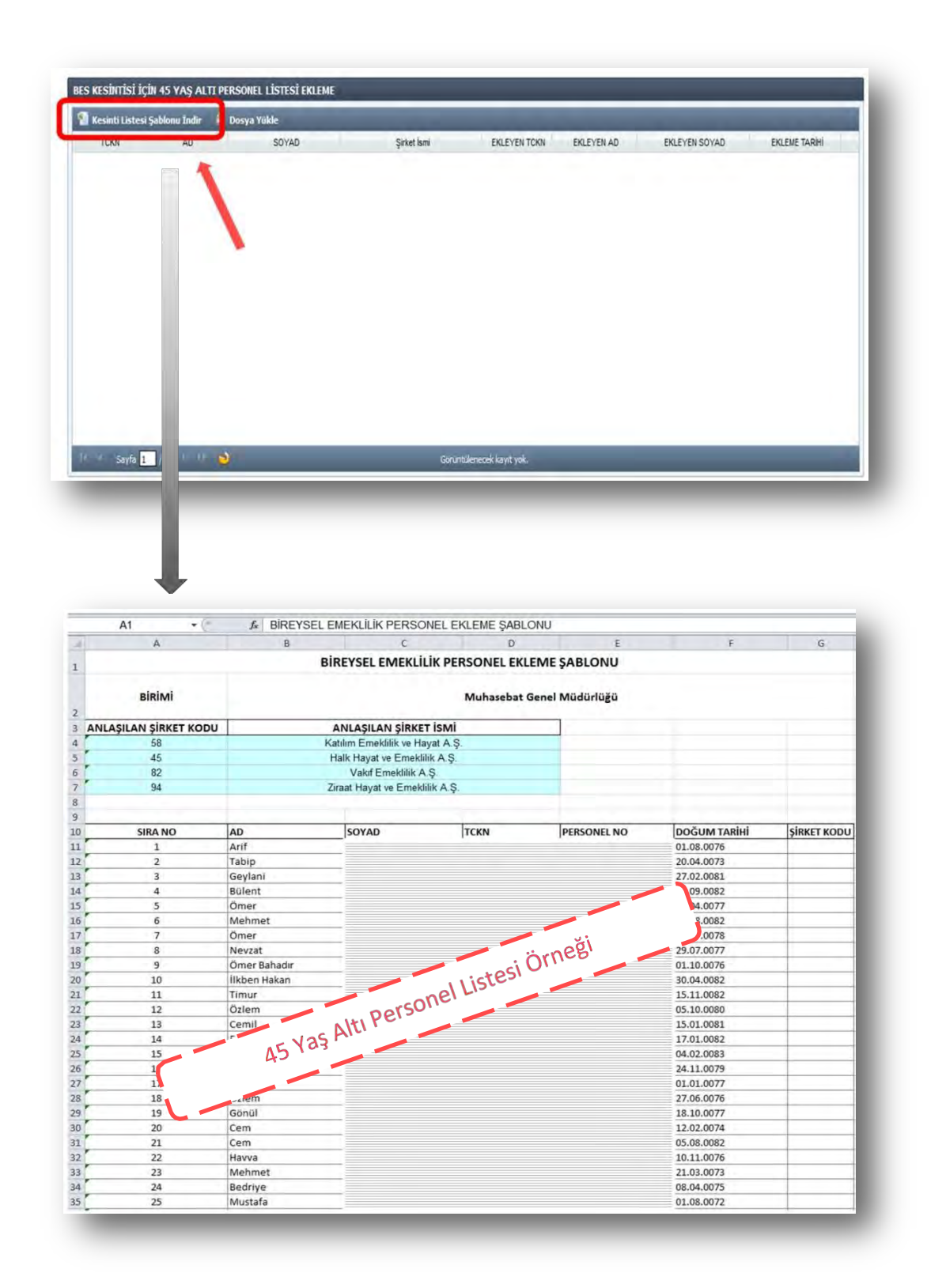

Yukarıda örneği yer alan bireysel emeklilik personel ekleme şablonunun üst kısmında yer alan ve daha önce sisteme tanımlaması yapılmış şirketlerin, **ANLAŞILAN ŞİRKET KODU**  referans bilgisi doğrultusunda, excel dosyasının en sağ sütunundaki boş olan **ŞİRKET KODU**  alanına;

- a- Birim tek bir emeklilik şirketi ile anlaşmış ise o şirkete ait "**ŞİRKET KODU**",
- b- Birden fazla şirket ile anlaşılmış olması durumunda ise personelin tercih ettiği şirkete ait "**ŞİRKET KODU**"

Maaş mutemetlerince manuel olarak excel şablonunda doldurulur.

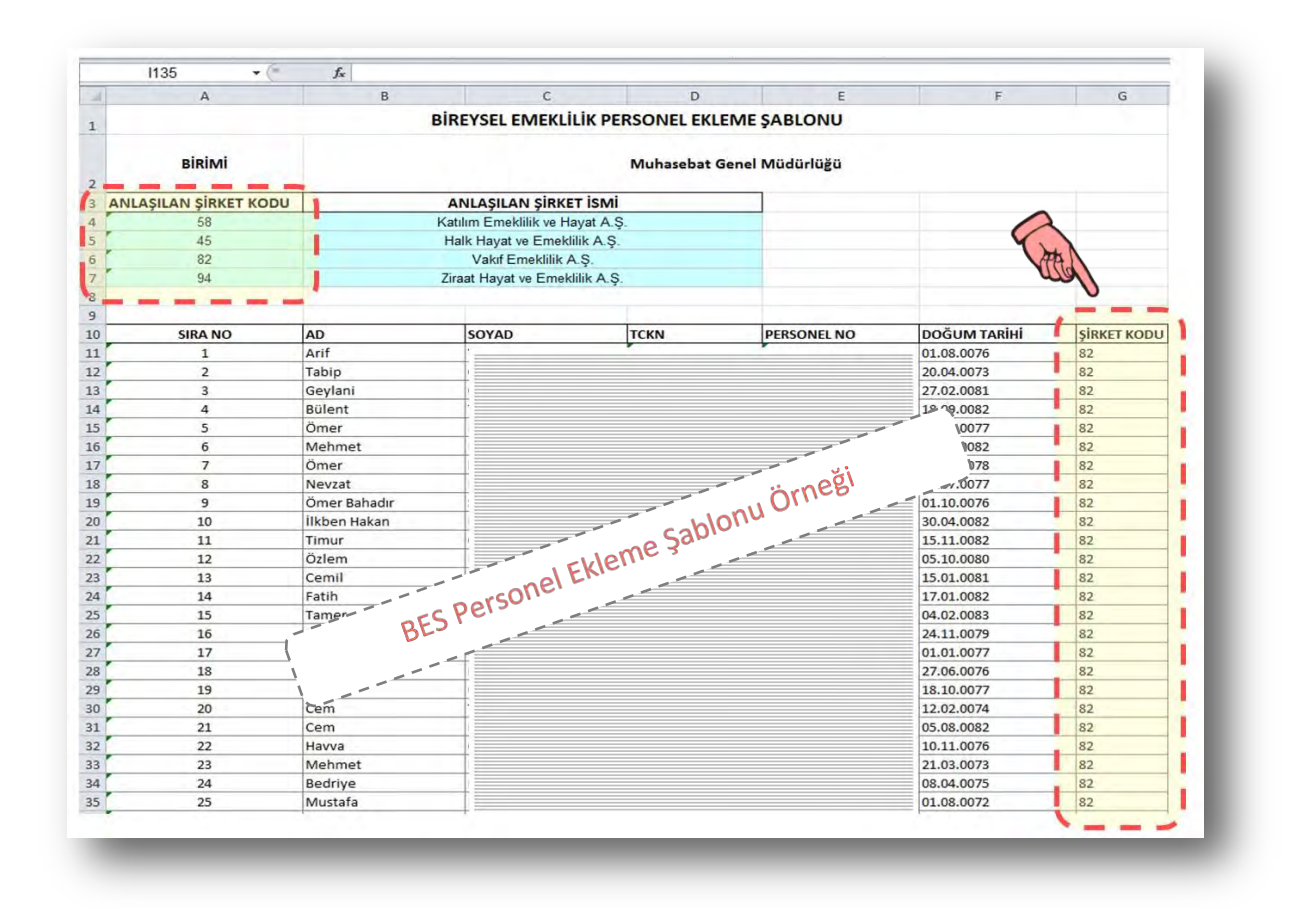

Excel dosyasının "**Şirket Kodu**" alanı mutemetlerce manuel olarak doldurulduktan sonra, form sayfasının üst kısmında yer alan "**Dosya Yükle**" (1) butonuna basılır.

Açılan "Dosya Gönderimi" ekranında "**Ekle**" (2) butonuna basılmak suretiyle ilgili excel dosyası seçilir ve ardından "**Aktar**" (3) butonuna basıldığında ise kesinti bilgileri sisteme yüklenir.

Bu işlemlere ilişkin ekran görüntüleri aşağıda yer almaktadır.

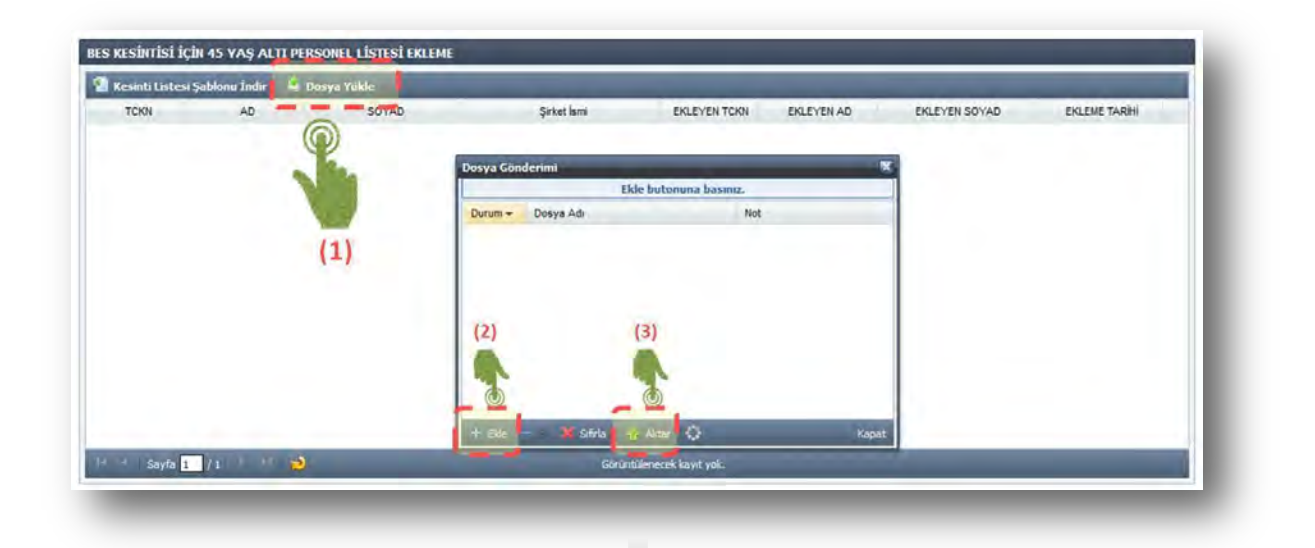

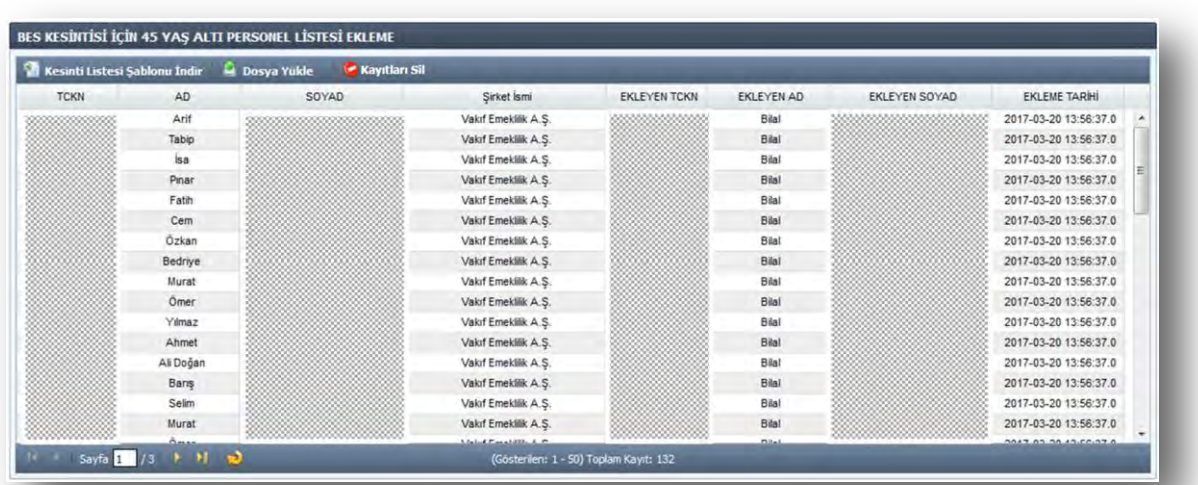

## **DİKKAT**

**İlgili birimde çalışan personelden, "BES Kesintisi İçin 45 Yaş Altı Personel Listesi" sisteme yüklenmedikçe, Nisan 2017 dönemi için maaş işlemleri yapılamayacaktır…!**

Sistem, personel listesini aktarma işlemi için Nisan 2017 maaş hesaplama dönemi sonuna kadar izin verecektir ve bu forma daha sonra giriş yapılamayacaktır. Bu nedenle 45 yaş altı

Personel listesi daha sonraki aylarda yüklenmek istenildiğinde, sistem tarafından aşağıdaki uyarı yapılacaktır.

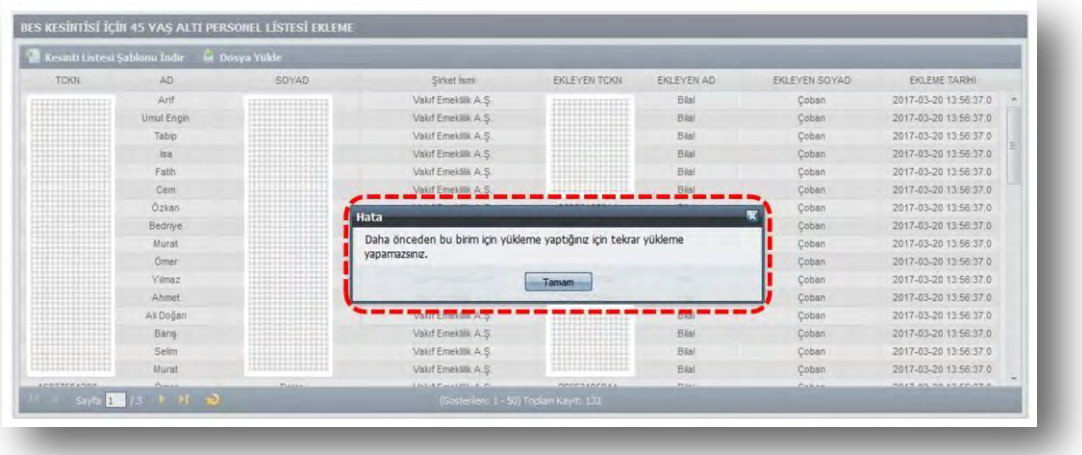

### BİLGİ**:**

 Bireysel emeklilik otomatik katılım sistemi (OKS) prim kesinti oranı, maaş hesaplaması KBS üzerinden yapılan **tüm personel için ilk ay**, "asgari oran" olarak belirlenen **%3 oranında** uygulanacaktır.

## **IV. ŞİRKET BİLGİLERİ**

**Maaş Uygulaması > Bireysel Emeklilik > Şirket Bilgileri**

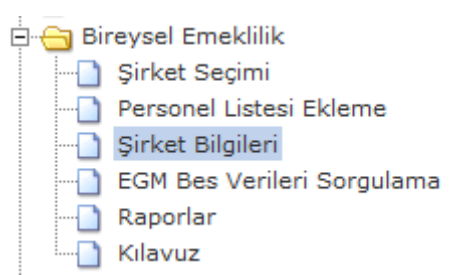

Bu ekranda, anlaşma yapılabilecek olan sigorta şirketlerine ait bilgiler yer almaktadır. İlgili şirketlere ait Şirket Kodu, Şirket Adı, IBAN, Vergi Kimlik No (VKN), Hesap Kodu ve Ekonomik Kod bilgileri bulunmaktadır.

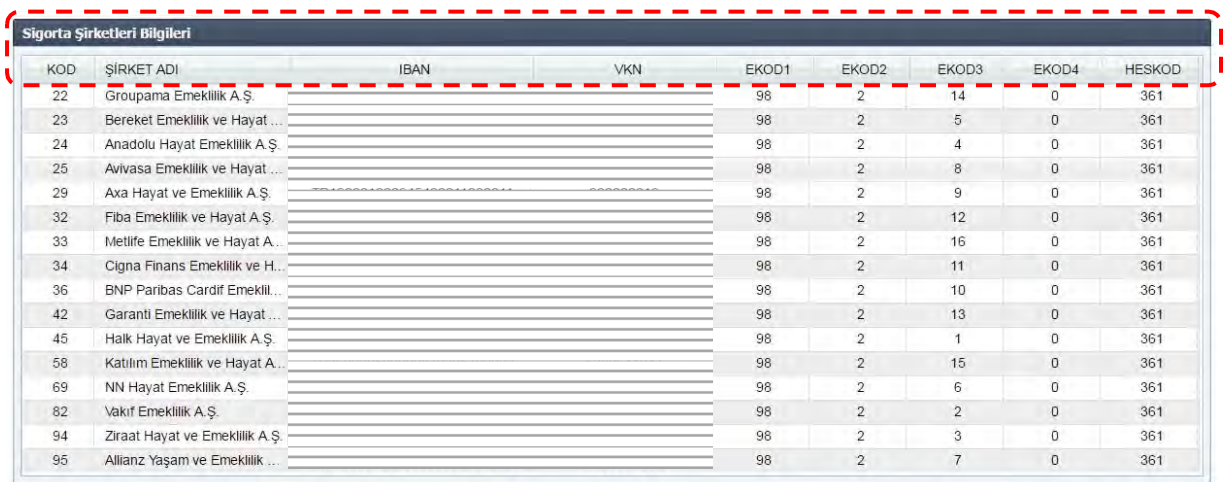

#### **V. EGM BES VERİLERİ SORGULAMA**

**KBS > Maaş Uygulama > Bireysel Emeklilik > EGM BES Verileri Sorgulama**

Emeklilik Gözetim Merkezine (EGM) iletilmiş olan cayma, sistemden çıkış, ara verme ve kesinti oranı değişikliği ile ilgili personel taleplerinin maaş mutemedi tarafından sorgulanabileceği ekrandır.

Bunun için öncelikle **"EGM BES Verileri Sorgulama"** alanına giriş yapılır.

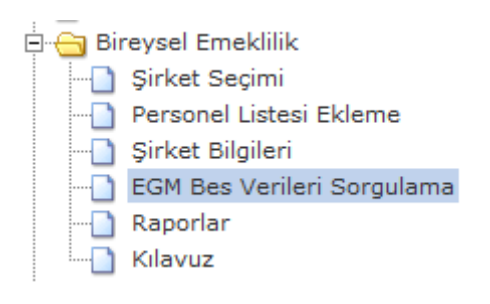

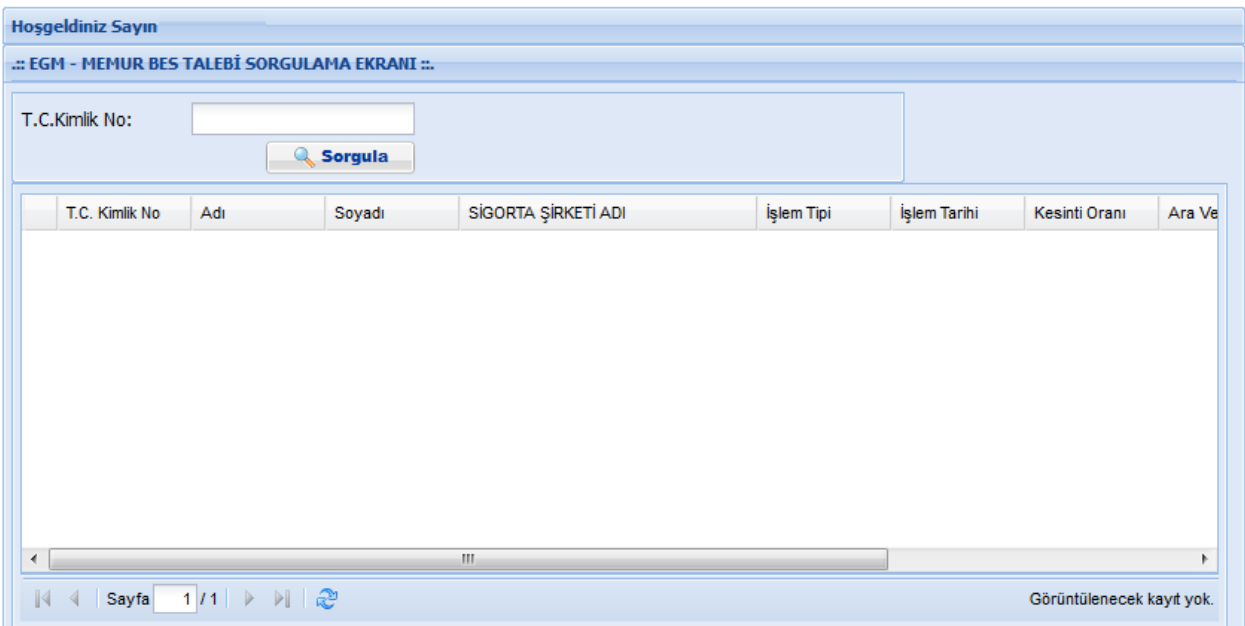

Açılan ekranda sorgulama yapılmak istenen personelin T.C. Kimlik Numarası yazılarak "**Sorgula**" butonuna basılır.

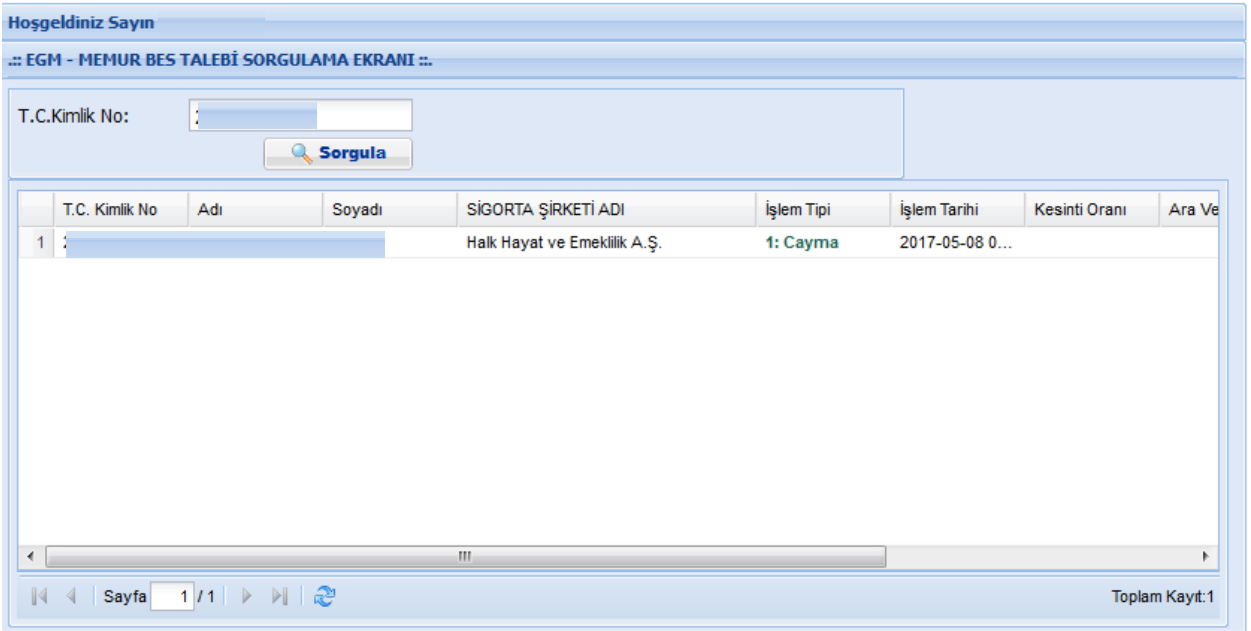

Yapılan sorgulamada eğer personelin cayma, sistemden çıkış, ara verme ve kesinti oranı değişikliği gibi talebi olmuşsa ekrana getirilecektir.

#### **VI. RAPORLAR**

**KBS > Maaş Uygulama > Bireysel Emeklilik > Raporlar**

Bireysel emeklilik otomatik katılım sistem prim kesintileri ile ilgili olarak yapılacak kontroller için alınacak raporlar bu menü aracılıyla oluşturulur.

Bu menü üzerinden aşağıdaki raporlara erişilebilir:

**BES Yaş Kontrol Raporu (45 Yaş Altı Personel Bilgileri)** 

**Zorunlu Bireysel Emeklilik Kesinti Raporu** 

- **BES Şirket Bazında Kontrol Raporu**
- **BES Kişi Bazında Kontrol Raporu**

Bunun için öncelikle "**Raporlar**" menüsü seçilir.

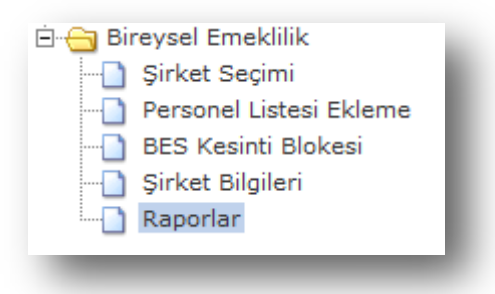

Kuruma ait rapor bilgisinin ilgili **Yıl, Ay, Rapor Adı** ve **Rapor Türü** seçilerek "**Rapor Al**" butonuna basılır.

Bu işlemlere ilişkin ekran görüntüleri aşağıda yer almaktadır.

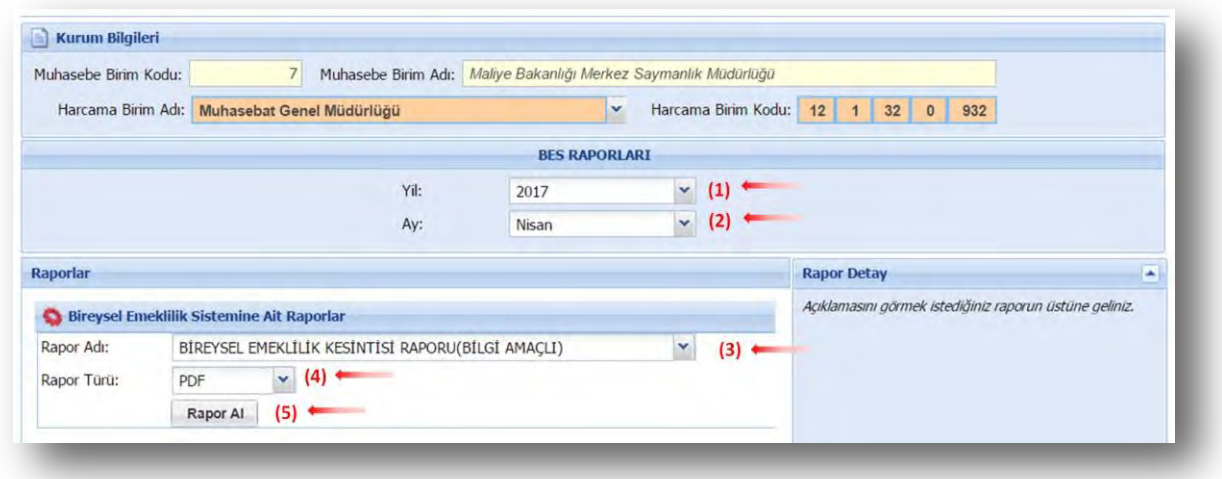

Raporlara ilişkin ekran görüntüleri:

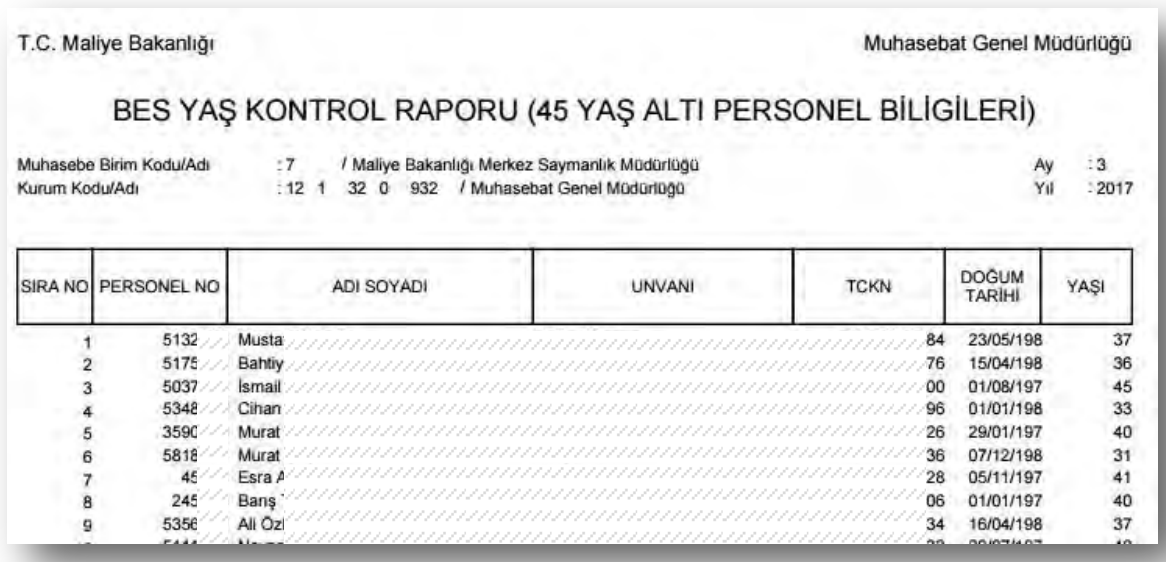

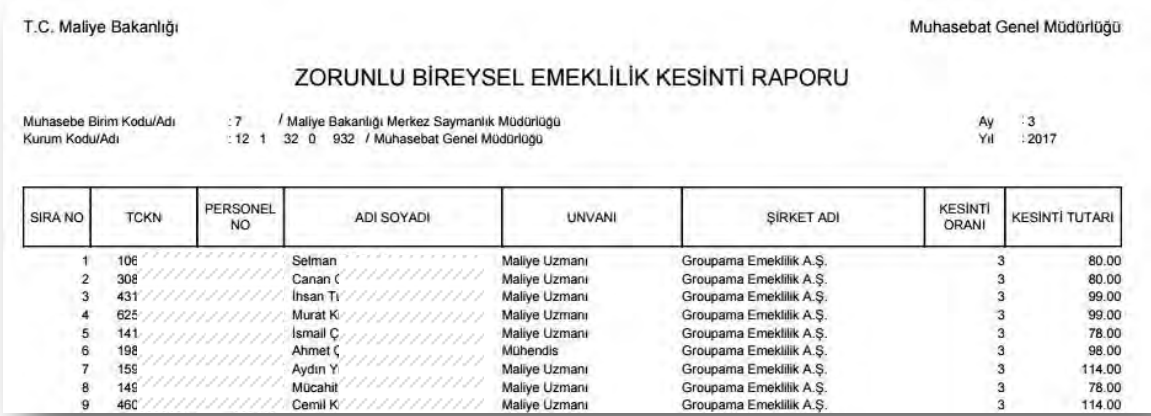

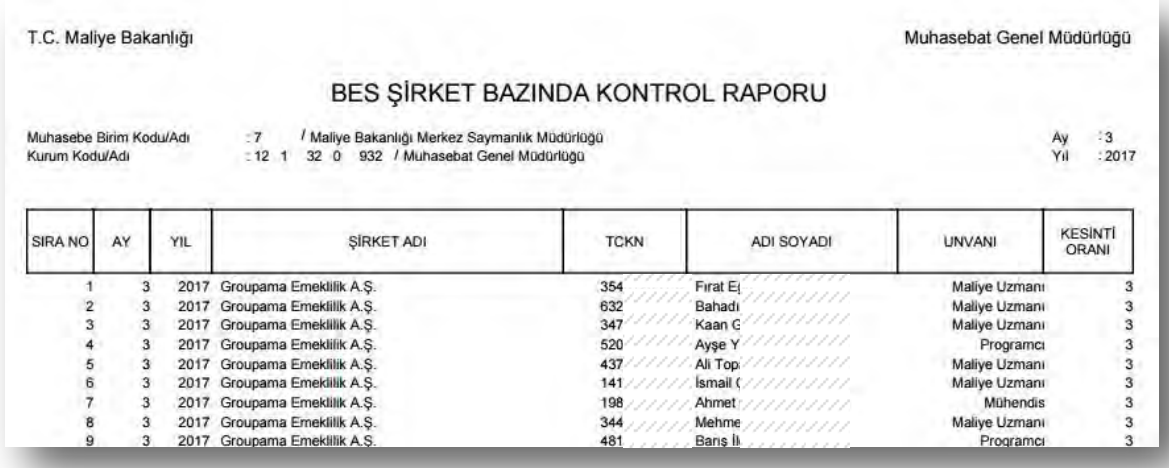

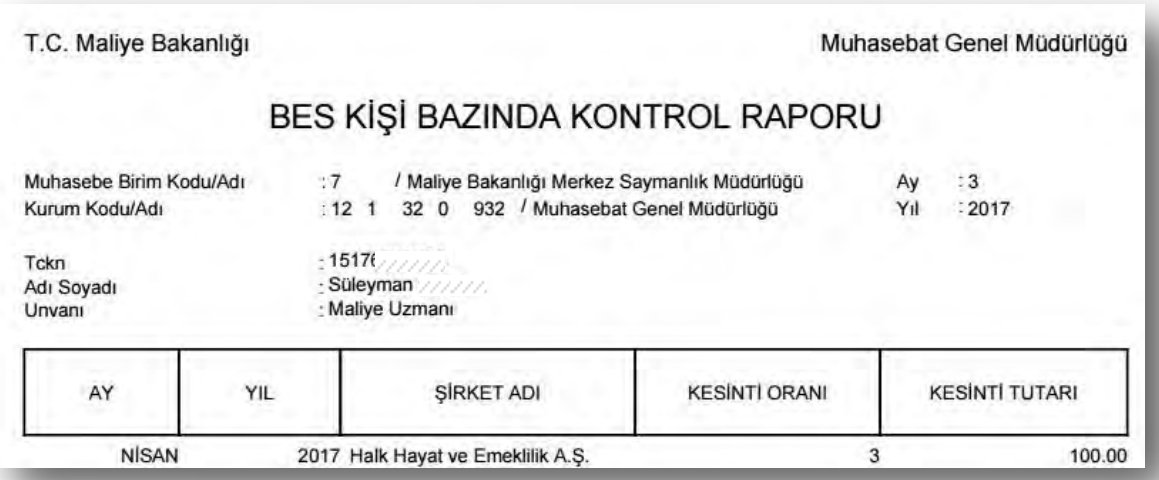

#### **KBS > Maaş Uygulama > Maaş Bilgi Girişi > Kesinti > EGM'den Getir**

Personel, cayma, sistemden çıkış, ara verme ve oran değişikliği işlemlerine ilişkin taleplerini doğrudan emeklilik şirketlerine iletecektir. Bu hallerde mutemetler tarafından sistem üzerinde herhangi bir işlem yapılmayacaktır.

Belirtilen konulardaki bilgi değişiklikleri, şirketler tarafından Emeklilik Gözetim Merkezine (EGM) iletilecektir. EGM ise bu değişiklik bilgilerini her ayın son günü Muhasebat Genel Müdürlüğüne sistemler aracılığıyla iletecektir. Muhasebat Genel Müdürlüğüne gelen değişiklik bilgileri takip eden ayın ilk günü sisteme aktarılacak ve hesaplamalara otomatik olarak yansıtılacaktır.

Ancak bu işlemler aylık olarak yapılırken mutemetlerin personelin en güncel değişiklik taleplerini gecikmeye mahal vermeden sisteme aktarabileceği "**EGM'den Getir**" butonu kullanılabilecektir. Eğer personelin cayma, sistemden çıkış, ara verme ve oran değişikliği talepleri olmuşsa mutemetler bu bilgileri "**EGM'den Getir**" butonu ile güncelleyebileceklerdir.

Bu amaçla öncelikle "**Maaş Bilgi Girişi**"nde yer alan "**Kesinti**" ekranına giriş yapılır.

Bireysel emeklilik kesintisi satırına tıklandıkdan sonra "**EGM'den Getir**" butonuna basıldığında varsa EGM deki en güncel çalışan talepleri ekrana getirilmekte ve bu doğrultuda değişiklik yapılmaktadır.

İşlemlere ilişkin ekran görüntüleri aşağıda yer almaktadır.

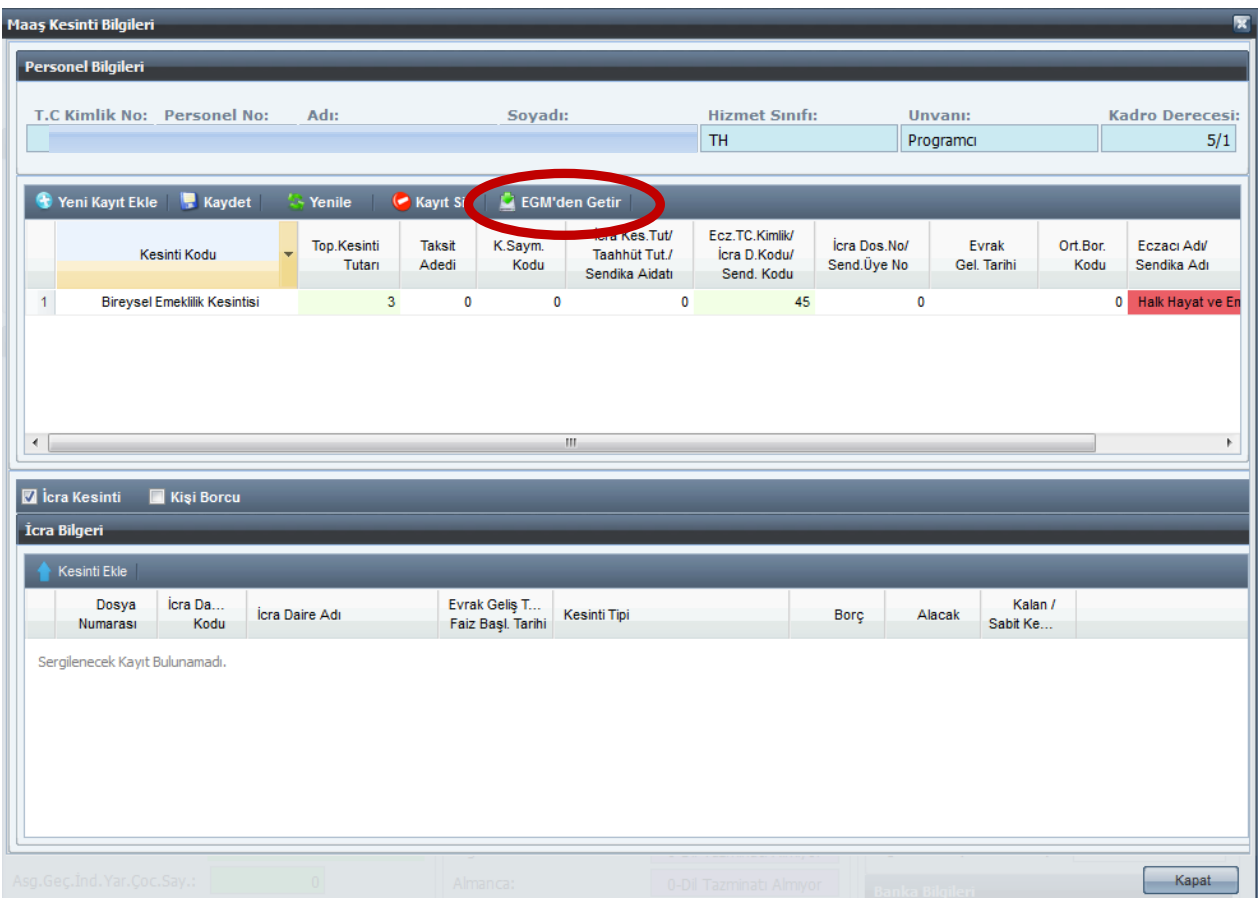

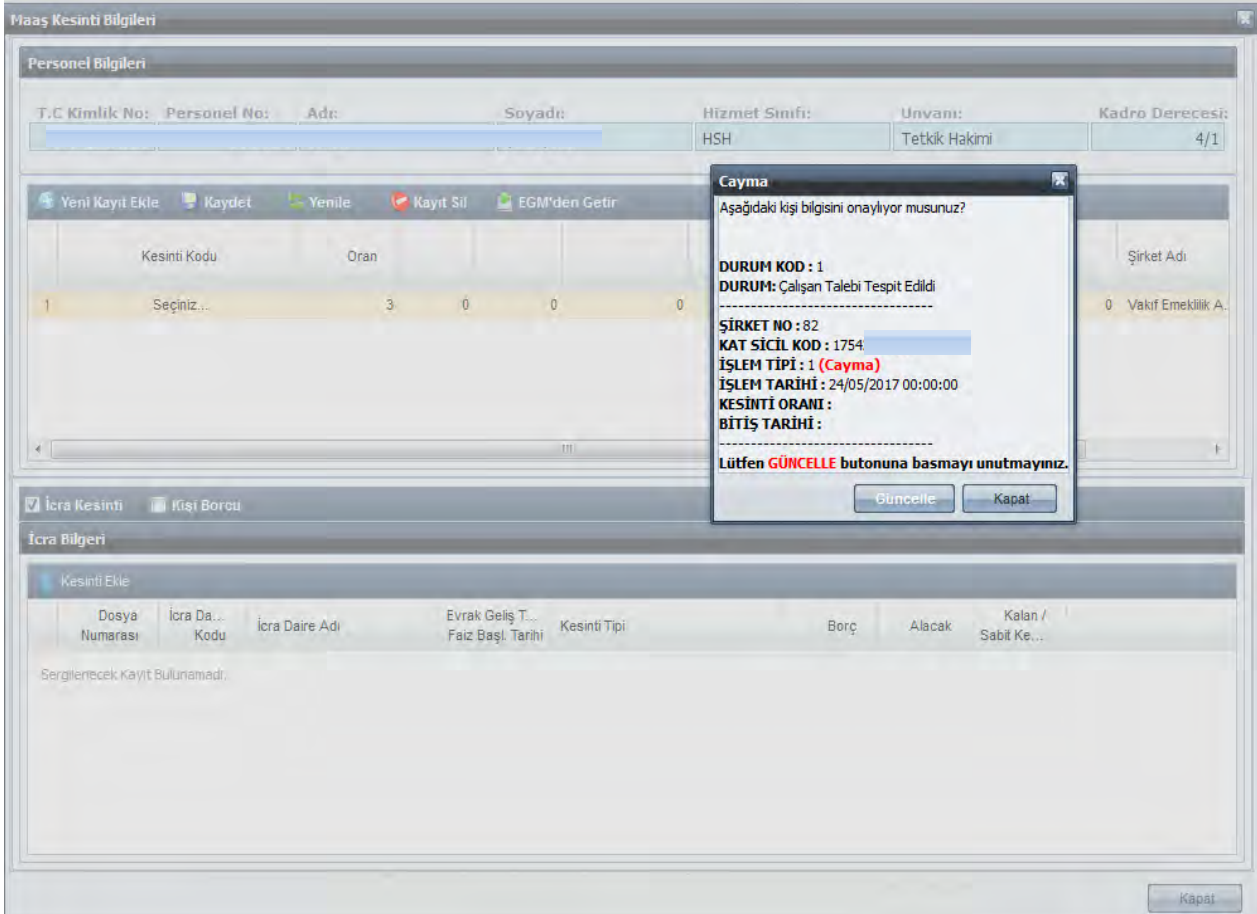

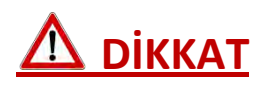

"**EGM'den Getir**" işlemi her değişiklik için sadece bir kez yapılabilmekte olup "**EGM'den Getir**" denildiğinde personelin değişiklik talebi varsa ekran açıldığında mutlaka güncellenmesi gerekmektedir. Bilgiler güncellenmeden ekrandan çıkıldığı takdirde yeniden bu işlem yapılamayacaktır.

Bu işlem özellikle her ayın 1'i ile 12'si arasında yapılan BES değişikliklerini güncellemek amacıyla kullanıma açılmıştır. Bundan dolayı her ayın 1'i ile 12'si arasında, maaş işlemlerini yapmadan önce "**EGM'den Getir**" butonu ile kişilerin BES bilgileri güncellenmelidir.